# PRACTICA 4 (DÍAS 12-11 Y 19-11 DE 2020)

### AUTOCAD AVANZADO: VISTAS (II)

#### 4.1. PIEZA 1

La siguiente figura muestra las vistas de una pieza con sus correspondientes medidas según el sistema europeo de representación. Obtén la perspectiva isométrica de la misma ayudándote de la rejilla de resolución isométrica de AutoCAD. Recuerda que en la perspectiva isométrica se emplea un coeficiente de reducción de escala de 0,8. Graba tu práctica de vez en cuando como NombreAlumno\_Practica4\_1 para no perder los avances y, al finalizar el trabajo, carga el fichero en la aplicación informática del curso.

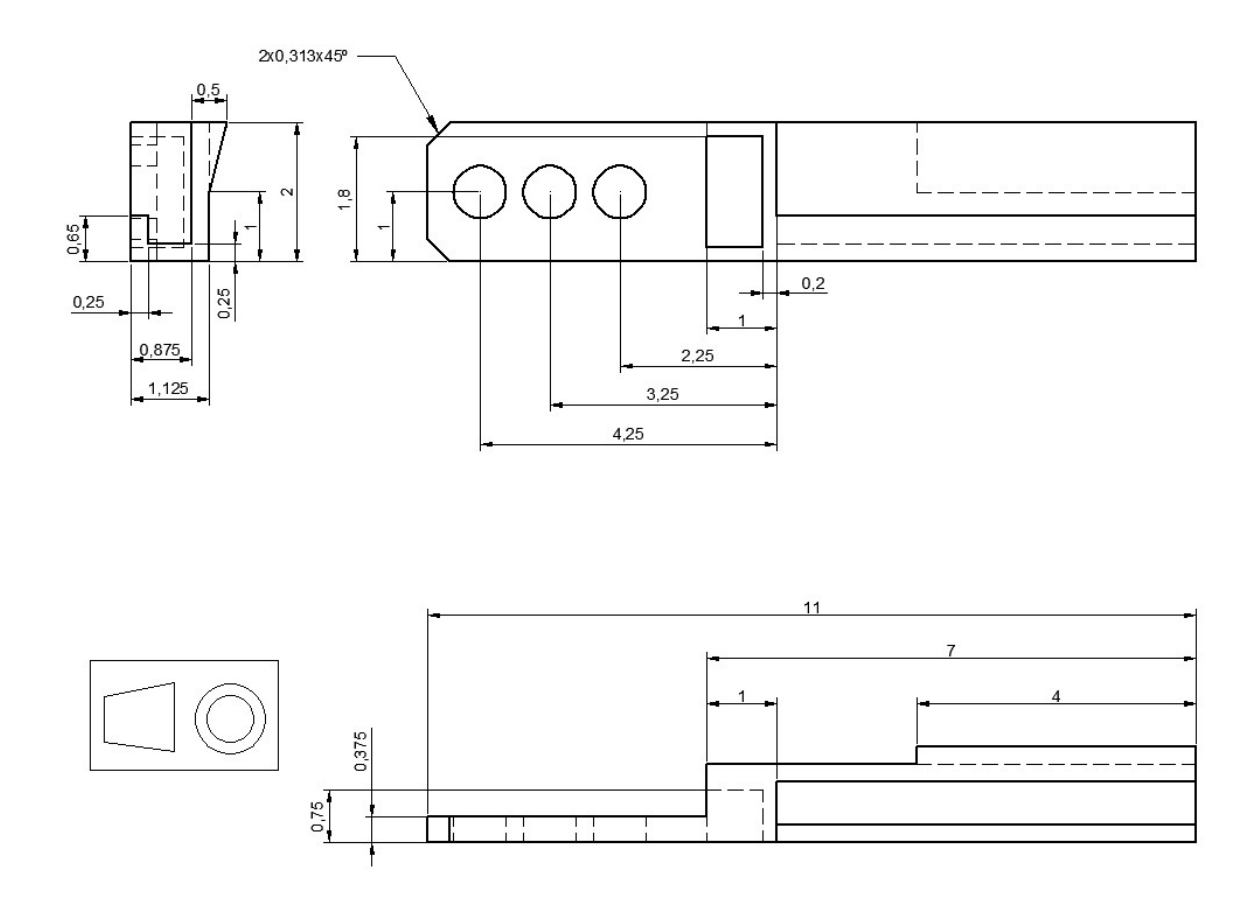

## 4.2. PIEZA 2

Dibujar el conjunto de una bisagra de doble juego compuesta por la Pieza 1 y Pieza 2, descritas en las vistas ortogonales adjuntas (en sistema europeo), y teniendo en cuenta que se deberán crear las siguientes capas:

1. PIEZAS. Capa donde se dibujará el contorno de las piezas. Utilizar en esta capa el color verde y grosor de línea continua a 0,80 unidades.

2. EJES. Capa donde se dibujarán los ejes. Utilizar en esta capa el color rojo, estilo de línea de eje y grosor de línea 0,40 unidades.

3. UTILIDADES. Capa donde se colocaran todos los objetos gráficos utilizados para obtener el contorno de las piezas. Utilizar en esta capa el color azul y estilo de línea de trazo. En la presentación final de las piezas sólo deberá aparecer visualizada la capa Piezas.

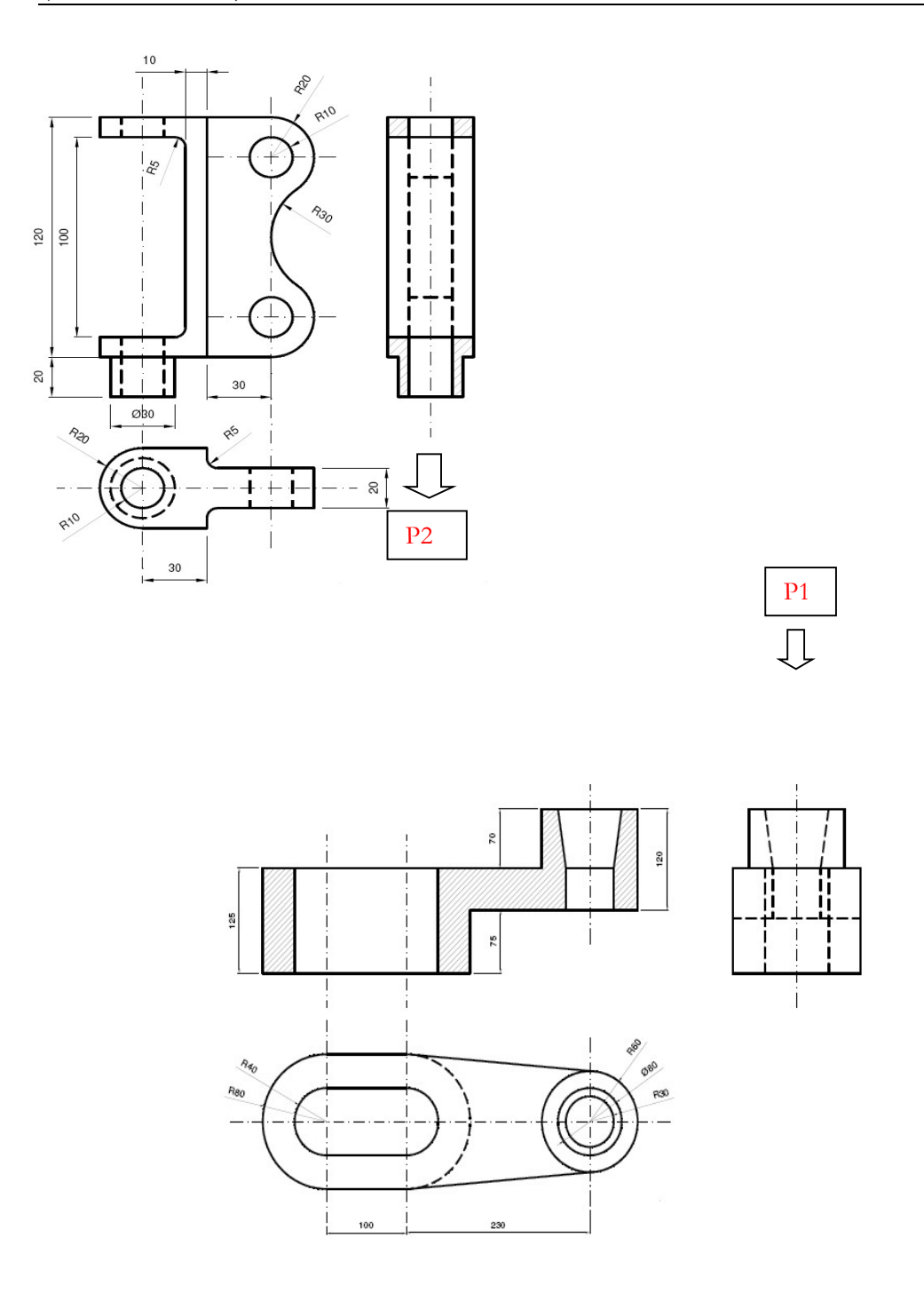

## 4.3. PIEZA 3

La siguiente figura muestra las vistas de una pieza con sus correspondientes medidas. Obtén la perspectiva isométrica de la misma ayudándote de la rejilla de resolución isométrica de AutoCAD. La representación isométrica debe tener un corte que elimine un cuarto de la pieza con el fin de que esta quede totalmente representada. Recuerda que en la perspectiva isométrica se emplea un coeficiente de reducción de escala de 0,8. Graba tu práctica de vez en cuando como NombreAlumno\_Practica4\_3 para no perder los avances y, al finalizar el trabajo, carga el fichero en la aplicación informática del curso.

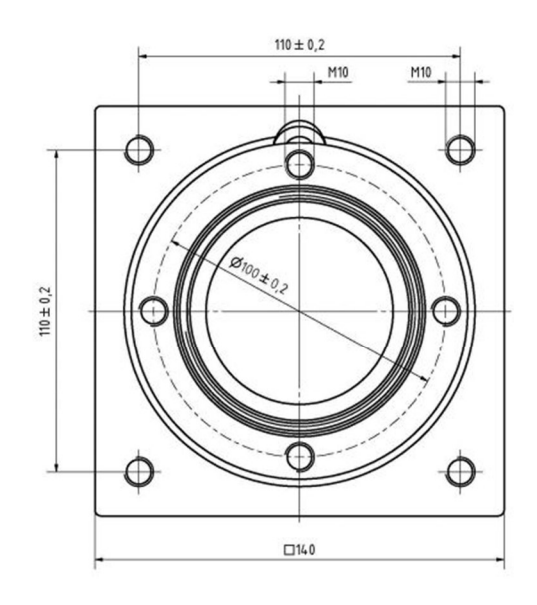

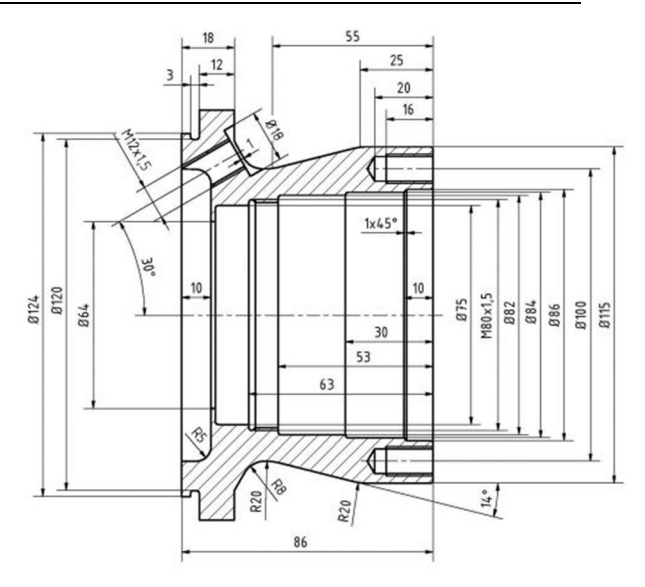

 $\circledcirc$